## **TYP/OPIS JEDNORAZOWEJ LEKCJI**

Nauczyciel/Administraor dziennika loguje się do dziennika Fryderyk. Klikamy na wybrana lekcję i wybieramy guzik Edytuj.

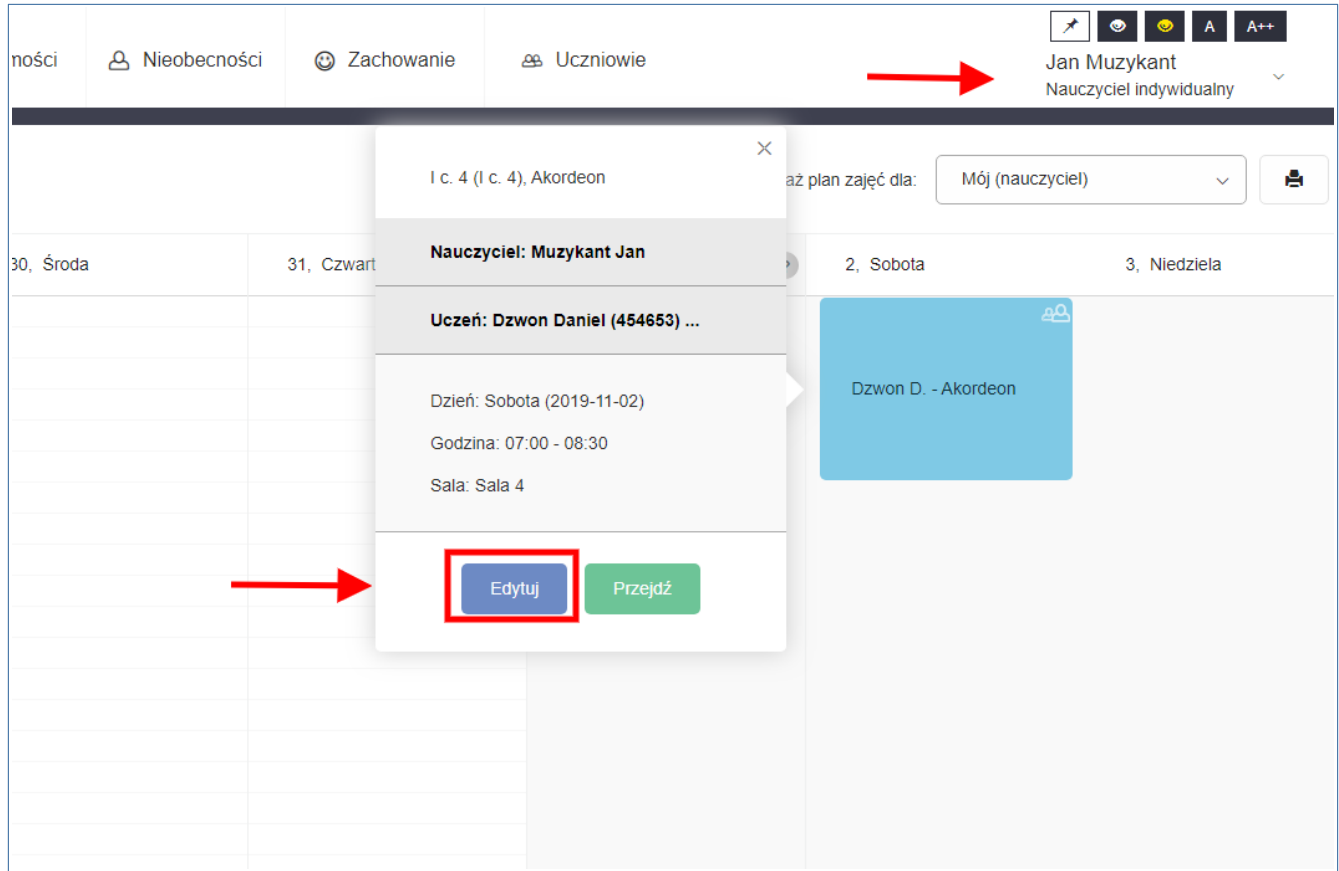

Po wybraniu guzika Edytuj, wybieramy guzik "Typ/opis lekcji" dotyczący danego wybranego terminu lekcji na planie zajęć.

Przykładowo chcemy dodać opis zajęć do jednorazowej lekcji odbywającej się 2.11.2019 to klikamy na tą wybraną ta lekcję na planie zajęć – wybieramy datę 2.11.2019 I dana lekcję.

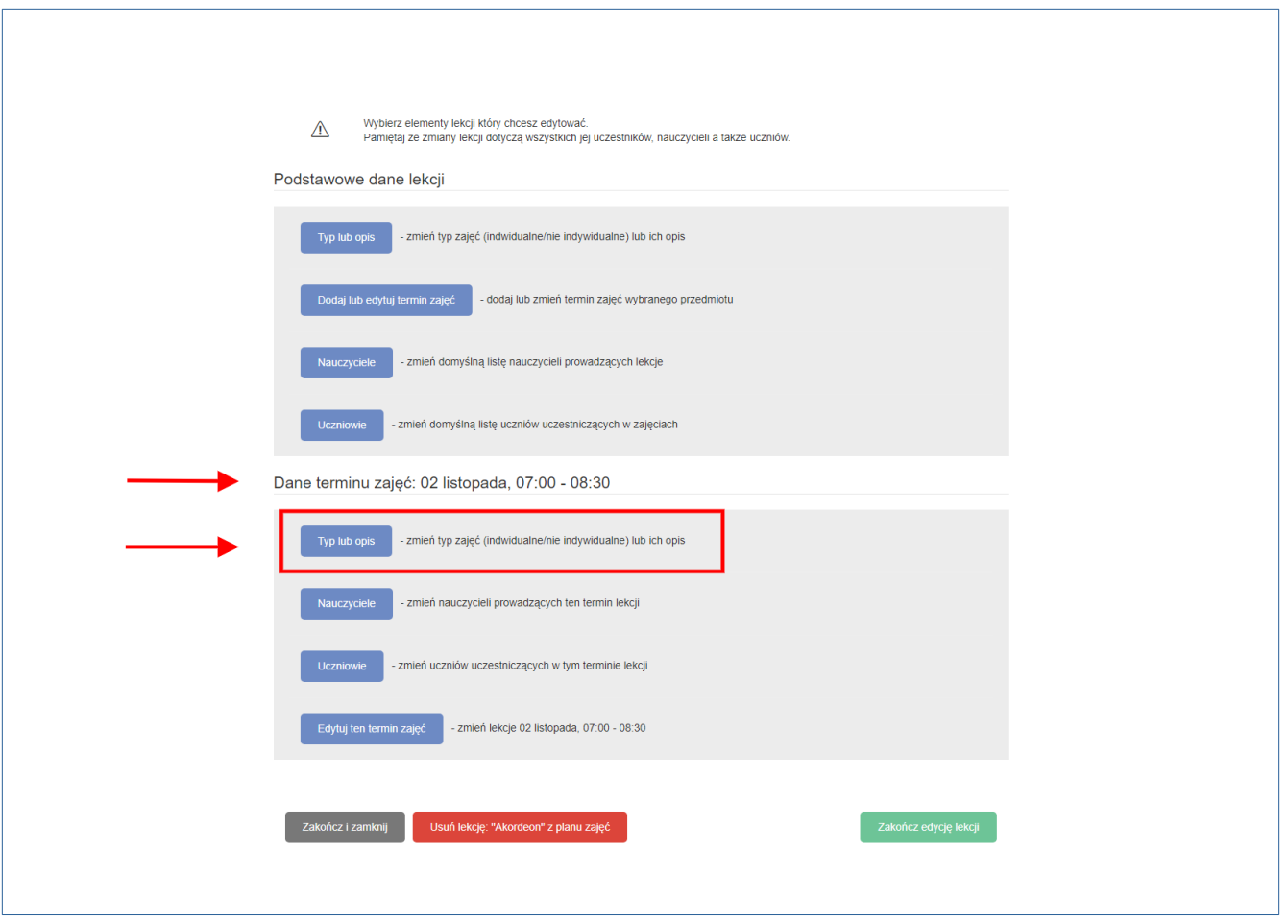

Nastepnym krokiem po wybraniu guzika "Typ/opis' jest wprawdzenie opisu do jednej lekcji. Po wpisaniu opisu klikamy zielony guzik "Zapisz zmiany".

Przykładowy opis do jednej lekcji na planie zajęć

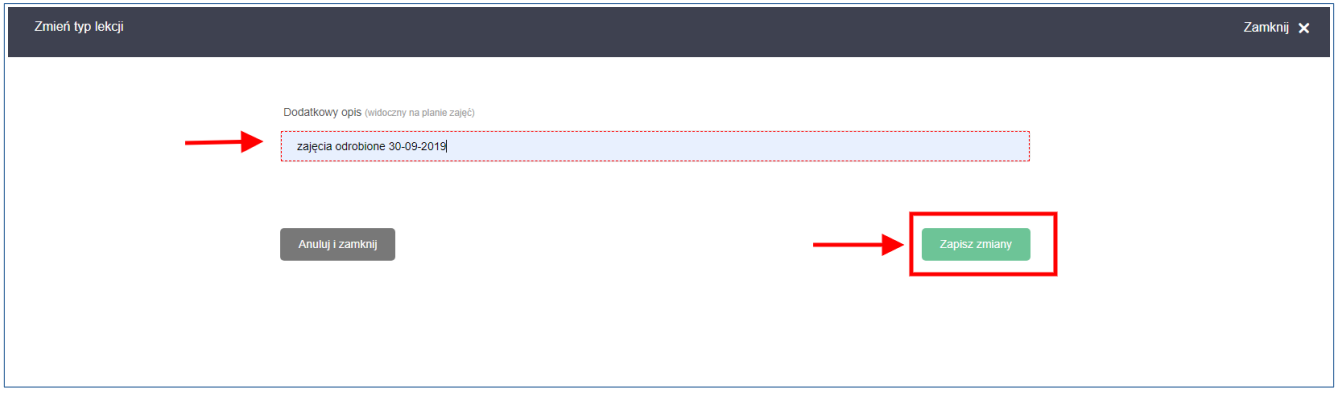

Następnie klikamy zakończ edycje lekcji lub guzik po prawej stronie na czarnym tle "Zamknij".

Widok opisu do pojedynczej lekcji na planie zajęć.

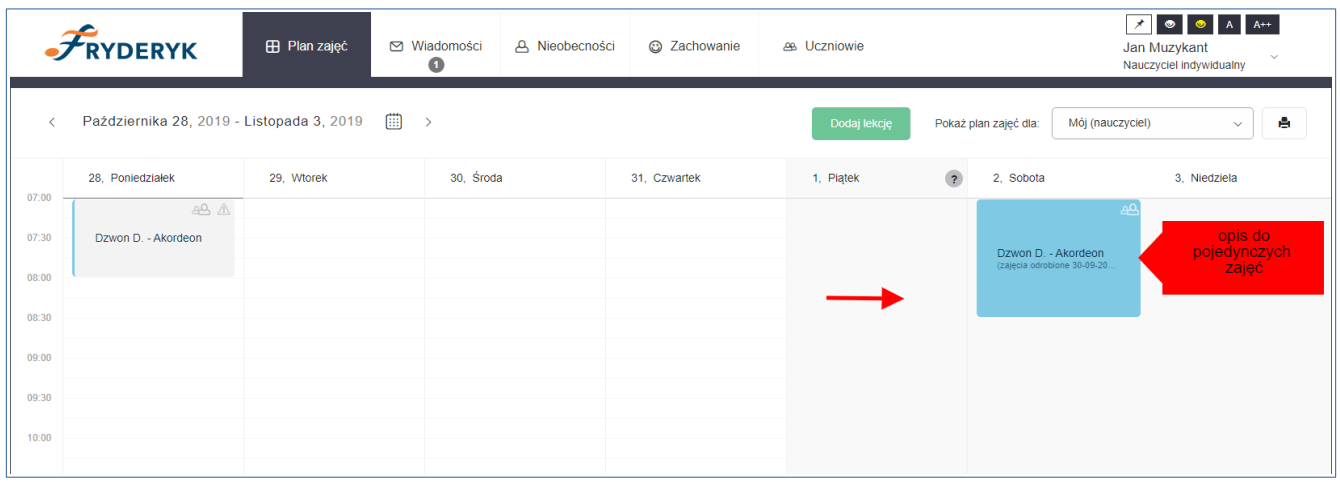